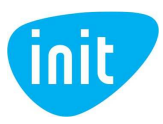

# **INIT savitarnos svetainės naudojimosi gidas**

Pristatome Jums INIT savitarnos svetainę. Ją rasite www.init.lt svetainėje įrankių juostoje esančioje skiltyje **MANO INIT.** 

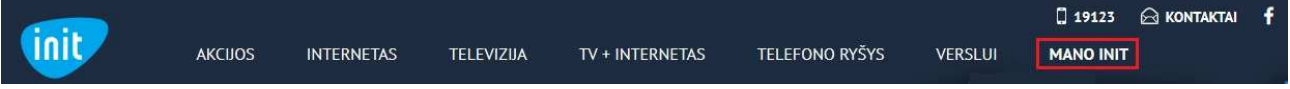

### **1. PRISIJUNKITE PRIE INIT SAVITARNOS SVETAINĖS**

Jeigu esate užsiregistravęs INIT savitarnoje, suveskite savo prisijungimo duomenis (mokėtojo kodą ir slaptažodį) ir spauskite **PRISIJUNGTI**.

Jeigu jungiatės pirmą kartą, spauskite **REGISTRUOTIS** ir užpildykite visus puslapyje matomus laukelius.

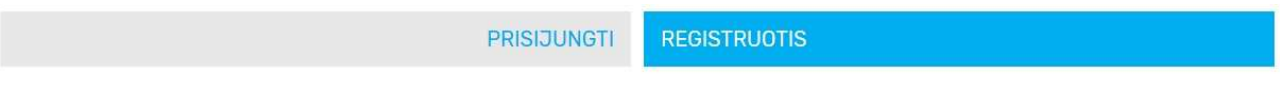

# **KLIENTO REGISTRACIJA**

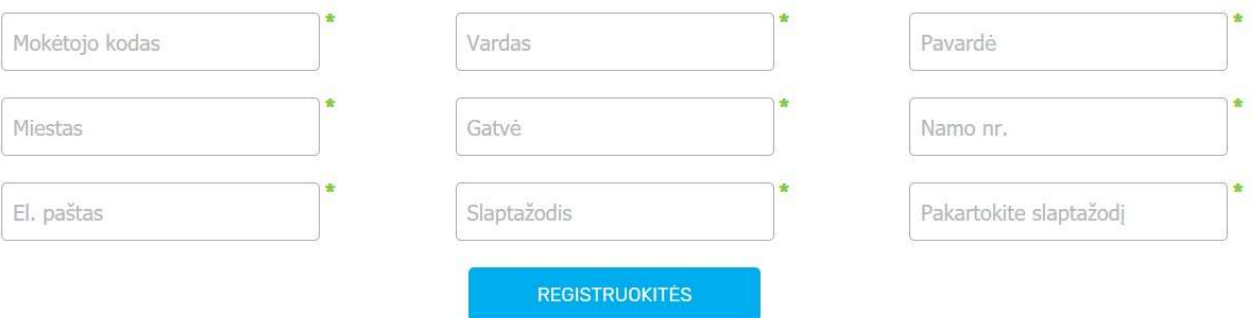

- 1. Mokėtojo kodą rasite INIT paslaugų teikimo sutartyje arba Jums pateiktoje INIT sąskaitoje už paslaugas.
- 2. Įrašykite savo vardą bei pavardę.
- 3. Miestą bei gatvę pasirinkite iš sąrašo.
- 4. Įrašykite namo numerį.
- 5. Įrašykite elektroninio pašto adresą.
- 6. Sukurkite savo prisijungimo slaptažodį.
- 7. Pakartokite slaptažodį.
- 8. Užpildę visus laukelius, spauskite REGISTRUOKITĖS.

Nurodytu elektroniniu paštu gausite laišką registracijos aktyvavimui. Prisijunkite prie savo elektroninio pašto ir paspauskite aktyvią nuorodą "Patvirtinimo nuoroda".

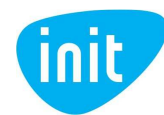

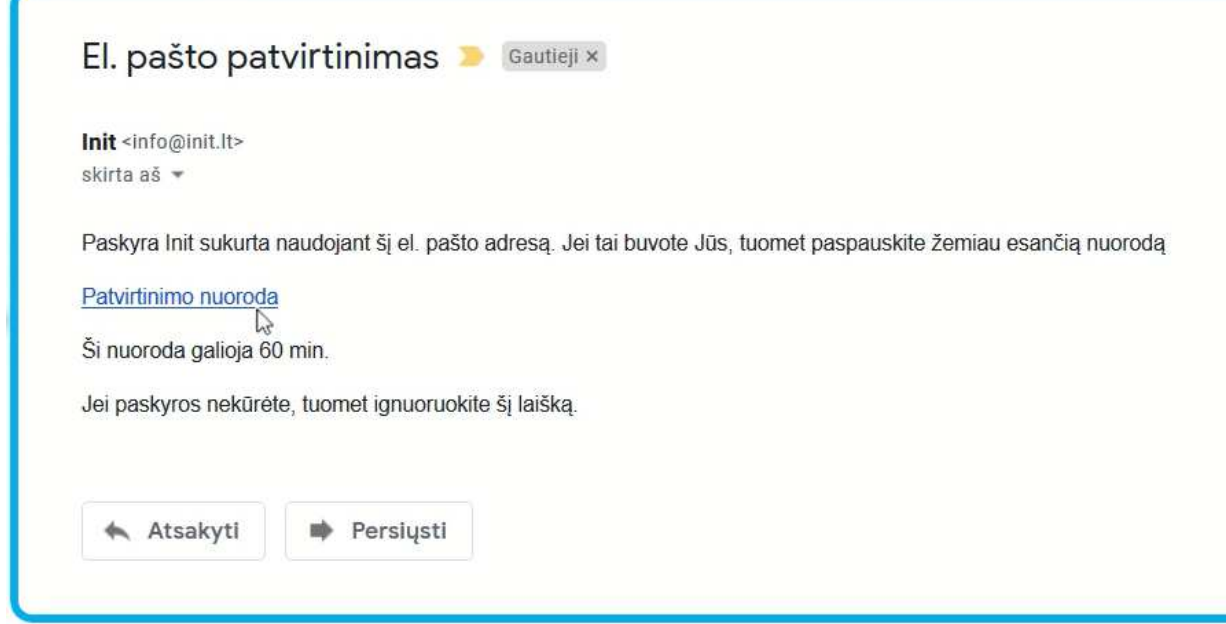

**Sveikiname - Jūs jau prisijungėte!** 

## **2. PERŽIŪRĖKITE SAVO SĄSKAITAS UŽ INIT PASLAUGAS**

Prisijungus prie savitarnos, įrankių juostoje pasirinkite skiltį SĄSKAITOS.

Čia galėsite peržiūrėti Jums suformuotas sąskaitas, Jūsų jau atliktų mokėjimų istoriją bei matyti einamojo mėnesio mokėtiną sumą.

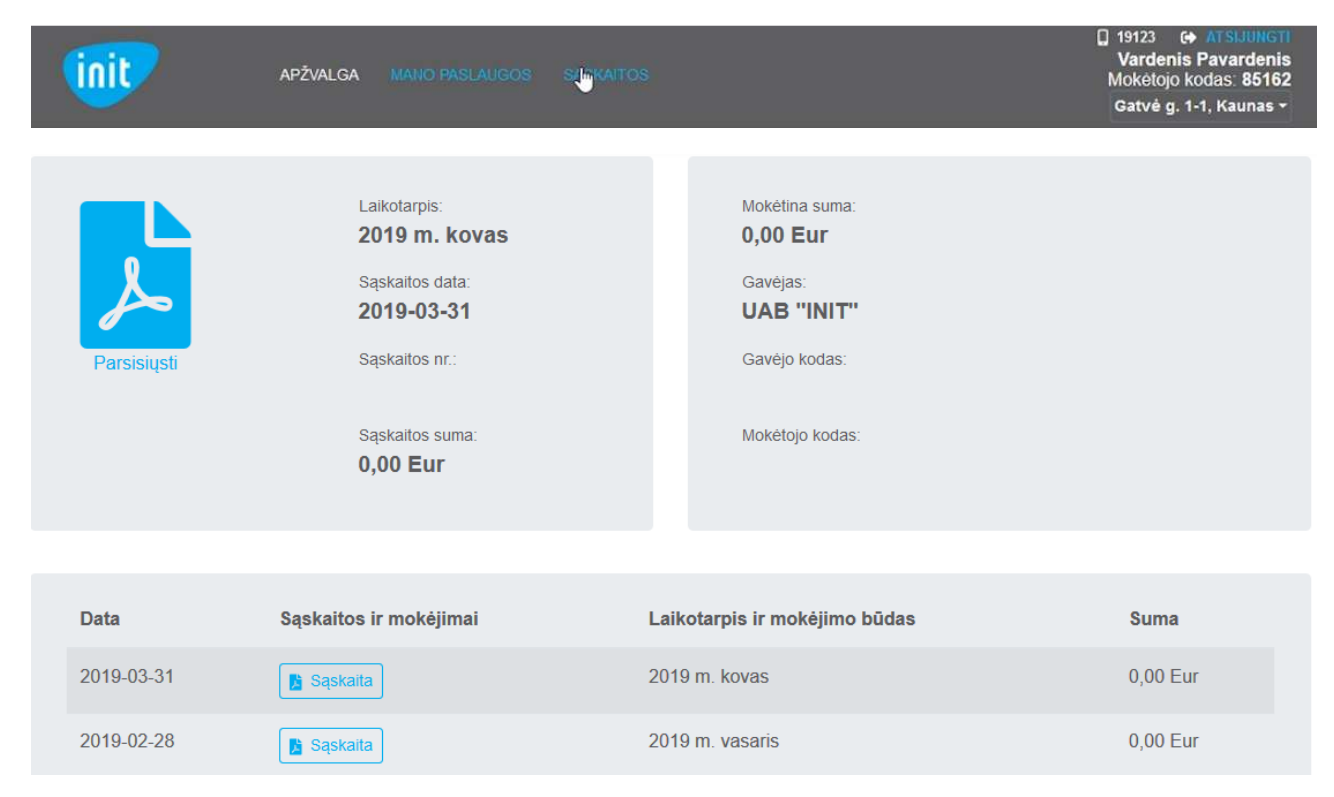

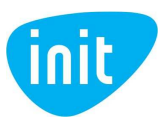

### **3. PERŽIŪRĖKITE JŪSŲ UŽSAKYTAS PASLAUGAS, UŽSISAKYKITE SAVO MĖGSTAMUS KANALUS**

Įrankių juostoje pasirinkite skiltį MANO PASLAUGOS.

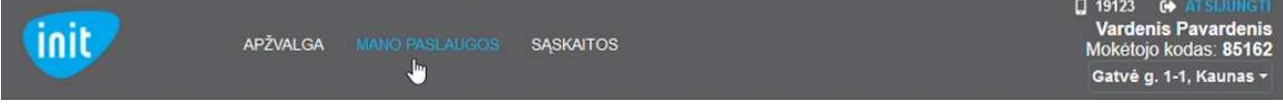

Čia matysite Jūsų jau užsakytas paslaugas ir užsakytų paslaugų sutarties terminą.

#### **TINKLO PASLAUGOS**

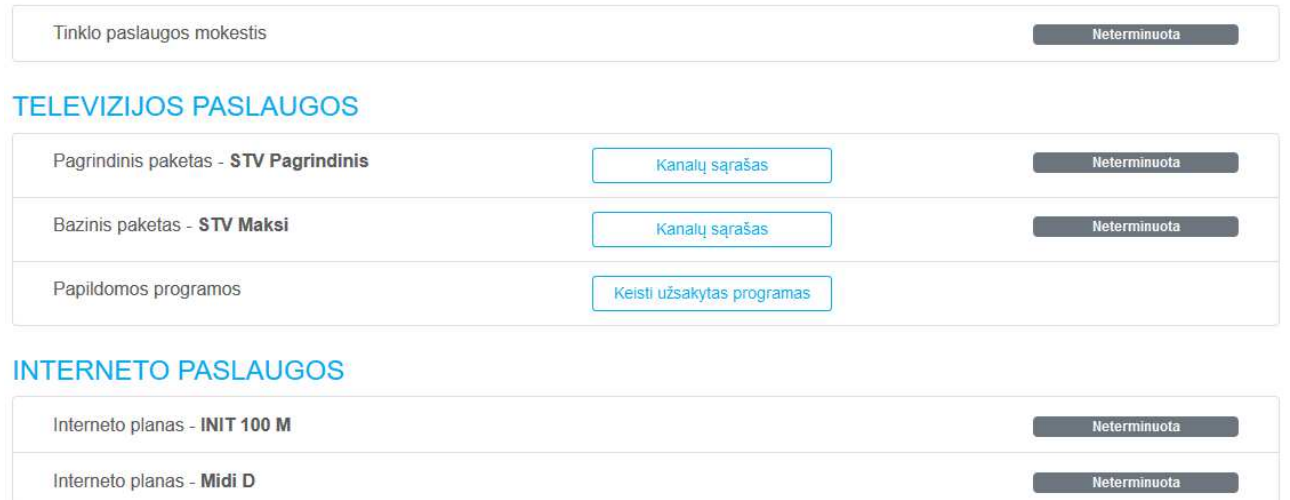

Jeigu esate užsisakę skaitmeninę televiziją, paspaudę mygtuką KEISTI UŽSAKYTAS PROGRAMAS galėsite savarankiškai užsisakyti ar atsisakyti turimas programas. Prie PAPILDOMŲ PROGRAMŲ skilties spauskite "Keisti užsakytas programas", matysite Jūsų jau turimas programas.

#### **TELEVIZIJOS PASLAUGOS**

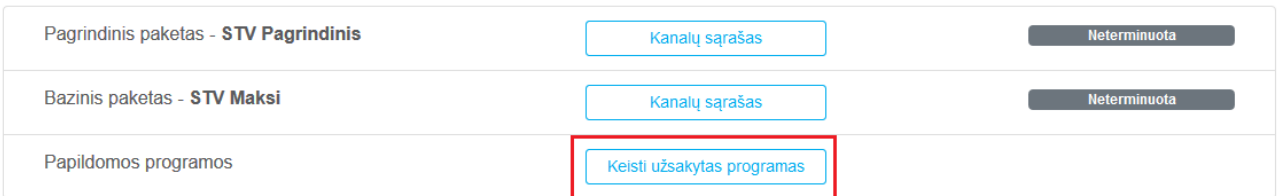

Paspaudus mygtuką PROGRAMŲ UŽSAKYMAS galėsite užsisakyti papildomas programas ir teminius paketus.

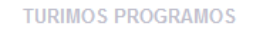

PROGRAMŲ UŽSAKYMAS

PROGRAMŲ ATSISAKYMAS

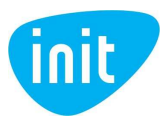

Norėdami užsisakyti papildomą kanalą spauskite "+", norėdami užsisakyti papildomą teminį paketą, spauskite "PASIRINKTI PAKETĄ".

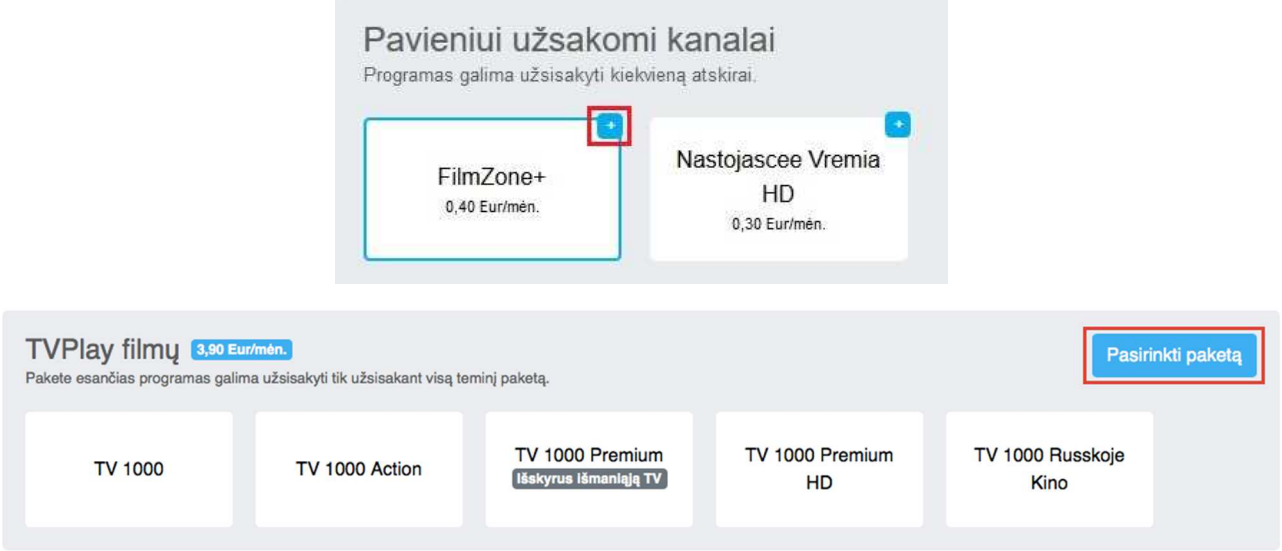

Pasirinkę visas norimas programas, spauskite "UŽSAKYTI", pasirodžius lentelei, patvirtinkite savo užsakymą ir Jums nedelsiant bus aktyvuotos papildomos paslaugos.

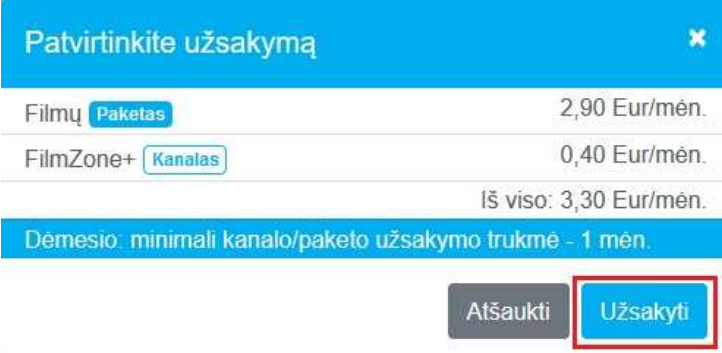

Norėdami atsisakyti anksčiau užsakytų kanalų ar teminių paketų, eikite į skiltį PROGRAMŲ ATSISAKYMAS, pasirinkite, kurių kanalų ar teminio paketo daugiau žiūrėti nebenorite, spauskite ATSISAKYTI ir pasirinkite datą nuo kada norite atsisakyti pasirinkto paketo.

Jūsų patogumui www.youtube.com kanale, paieškos laukelyje suvedę "INIT savitarnos svetainės **naudojimosi gidas"** rasite savitarnos svetainės video gidą.

Iškilus klausimams, Jums mielai pagelbės mūsų konsultantai, susisiekite tel. 19123 arba info@init.lt

**Linkime patogaus naudojimosi INIT savitarnos svetaine!**